| 9:41      |                                                   |                          | 41 Y 🖿    |
|-----------|---------------------------------------------------|--------------------------|-----------|
|           |                                                   |                          | p Dign in |
| _         | _                                                 |                          |           |
| Conn      | ect with a                                        |                          |           |
|           | ry Public o                                       |                          |           |
|           | . y . oone o                                      |                          |           |
|           |                                                   |                          |           |
|           |                                                   |                          |           |
| 2 march 1 | ********                                          | *******                  |           |
| Lines and |                                                   |                          |           |
|           | so you want t                                     | o aoo your               |           |
| docur     | mont?                                             |                          |           |
| docur     | ment?                                             |                          |           |
| docur     | ment?                                             |                          |           |
| docur     | ment?                                             |                          |           |
| docur     |                                                   | adocument                |           |
| docur     |                                                   | a document               |           |
| docur     | t Upload a                                        | a document<br>ith camera |           |
| docur     | t Upload a                                        |                          |           |
| docur     | ्र Upload :<br>(छ) Scan w                         |                          |           |
|           | ्र Upload :<br>(छ) Scan w                         | ith camera               |           |
|           | t Uplead :<br>(i) Scan w<br>Cat                   | ith camera               | ć         |
|           | Upload a<br>© Scan w<br>Car<br>https://notaryexpr | ith camera<br>ncel       |           |
|           | Upload a<br>© Scan w<br>Car<br>https://notaryexpr | ith camera               | ¢         |

# **How It Works**

# 1. Select a template or upload your version

Upload the full document (not just the signature page) as a .pdf or .docx file. Don't have the file saved? Use your mobile phone to scan and upload the document all from within the BlueNotary platform.

### 2. Create an account to access your documents later

Your documents and transaction details will be securely stored in your account where you'll also be able to initiate future notarizations and eSigns.

|                                                                       | 0 ~                                                                                                    |
|-----------------------------------------------------------------------|----------------------------------------------------------------------------------------------------|
| Create an account or sign in<br>We'l send you an email to access your | Check to confirm your audio & video<br>To contect with a rotary, you must first allow<br>access to your context and microphere. |
| completed document.                                                   | -                                                                                                    |
| G Bige-op-with Boogle<br>OR<br>Email address                          |                                                                                                    |
| Sat password                                                          | P Vecan<br>Island Wecan Dait ki                                                                                                 |
|                                                                       | E Monghore (Sath-In) +                                                                                                    |
|                                                                       | < Species<br>Income Speakers (Butting)                                                                                          |
| ndi, notaryexpressonline.com (‡,                                      | ali, notaryexpressonline.com 💍                                                                                                  |
|                                                                       | < > A m A                                                                                                    |

## 3. Verify your connection

A Wi-Fi enabled device with a camera is required for all notary meetings. Having a strong setup will ensure you're set up for success.

# 4. Verify your identity

BlueNotary uses identification verification technology to ensure a secure transaction. Answer a few questions about your past, take a photo of your ID, and we'll confirm your identity in seconds.

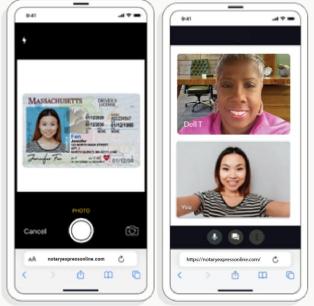

## 5. Connect with a notary

Notaries typically get connected with signers in as little as 2 seconds and are available 24/7.

# 6. Access and download your documents

View your documents anytime in the BlueNotary platform.

| 941 .df 🕈 🗖                 | ( P41                                                               |
|-----------------------------|---------------------------------------------------------------------|
| ∞~ ∞                        | 0~                                                                  |
| Sign documents              | You're all set!                                                     |
| ALL UNSIGNED COMPLETED      | Check your inbox for an email to access your<br>completed document. |
| Power of Attorney, pell     | Return to dashboard                                                 |
| VIEW                        | Add recipients                                                      |
| Completed                   | Securely return your signed document to anyone<br>you'd like        |
|                             | Enter email                                                         |
|                             | * Add another recipient                                             |
|                             | Send                                                                |
|                             | & Download Preview                                                  |
| Uplead document             |                                                                     |
|                             | Statistics or two or                                                |
| 🗚 notaryexpressonline.com 💍 | 🗚 notaryexpressonline.com 👌                                         |
| < > @ @ @                   | < > 0 m 0                                                           |
|                             | l                                                                   |

## 7. Download or send document to another person

Share your documents within seconds.

#### Pricing

Signers and businesses save an average of 104 minutes per transaction with an on-line notary.

### Individuals

For individuals who need a document notarized.

for first seal

#### Includes:

- 24/7 access to on-demand notaries
- Compliant notarization and eSign process
- Unlimited document uploads
- Secure document storage
- Desktop, mobile web, and app options
- Single or multi-signer

\$25

\$10 per additional seal